# Datensammelwut in Windows 10 einschränken

## Datenschutzeinstellungen

Windows 10 versucht so viele Daten wie möglich über seine Benutzer zu sammeln und an Microsoft zu senden. Welche Daten Microsoft zu welchen Zwecken sammelt, ist in [Microsofts](https://www.microsoft.com/de-de/privacystatement/default.aspx)  [Datenschutzbestimmungen](https://www.microsoft.com/de-de/privacystatement/default.aspx) sehr ausführlich und offen beschrieben. Zusammenfassend kann gesagt werden: Alle persönlichen Daten, die Anwender preisgeben, setzt Microsoft auch für eine "Verbesserung und Personalisierung [ihrer] Erfahrungen" ein. Allerdings unter anderem um "der angezeigten Werbung mehr Relevanz zu verleihen".

Diese Sammelwut kann durch die Anpassung der Datenschutzeinstellungen eingeschränkt werden. Dabei ist allerdings zu beachten, dass manche Komfort-Funktionen schlicht nicht funktionieren, ohne dass Microsoft bestimmte Daten zu Verfügung hat. Sollte also nach Änderung der Einstellungen eine Anwendung nicht mehr alle Funktionen bieten sollten Sie sich überlegen ob Sie diese Funktion unbedingt benötigen und der Anwendung wieder die nötigen Freiräume geben oder ob ihnen der Schutz Ihrer Privatsphäre und Daten wichtiger ist.

Im Startmenü (Windowslogo unten links in der Ecke) finden Sie den Punkt Einstellungen (die moderne Variante der Systemsteuerung). Dort wählen Sie den Punkt "Datenschutz".

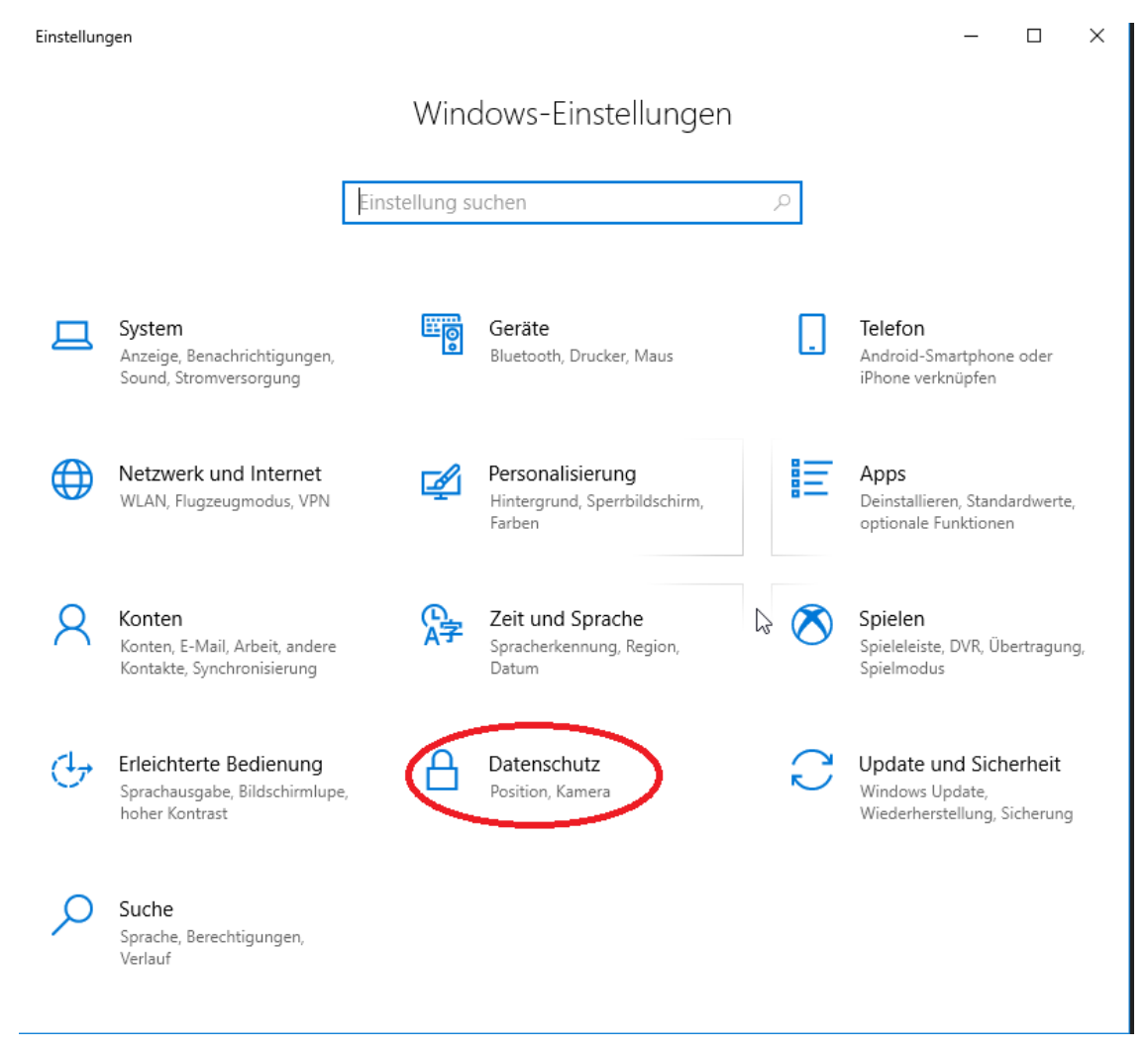

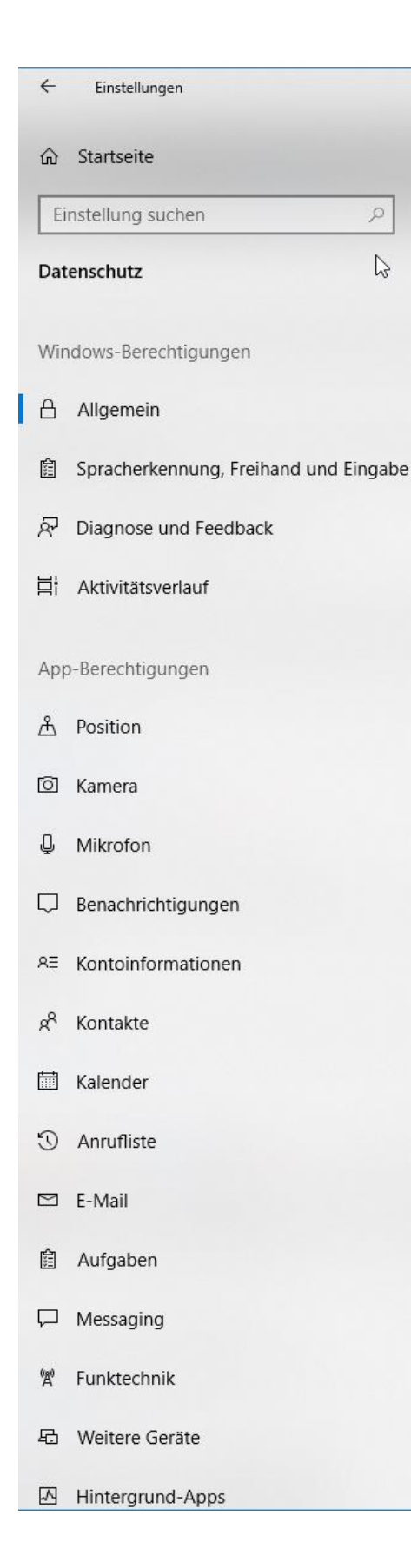

Hier sehen sie verschiedene Rubriken in denen Sie Einstellungen vornehmen können. Sie sollten alle Einstellungen auf ihre Bedürfnisse anpassen und im Zweifel so viel wie möglich abschalten oder einschränken, z.B. die Nutzung der Kamera oder des Mikrofon. Die wichtigsten Punkte sind allerdings "Allgemein", "Spracherkennung, Freihand und Freigabe", "Feedback" und "Aktivitätsverlauf".

#### Allgemein

- Werbe-ID-Nutzung
- Überwachung des Schreibverhaltens
- Zugriff auf eigene Sprachliste

#### Spracherkennung, Freihand und Freigabe

- Hier wird u.a. Cortana abgeschaltet und die Sammlung von Informationen wie Kontakte, Kalenderereignisse, Sprach- und Handschriftmuster sowie der Eingabeverlauf ein- bzw. ausgeschaltet. Sollten Sie Windows 10 mit einem Microsoftkonto verbunden haben werden ihre Daten in der Cloud durch das Beenden dieser Funktion nicht gelöscht.

#### Diagnose und Feedback

- Die Diagnose und Nutzungsdaten sollten auf "Einfach" eingestellt werden. Microsoft weist darauf hin, dass in der Voreinstellung "Vollständig" mit den Diagnosedaten auch Teile privater Dateien bei Microsoft landen könnten - etwa bei der Analyse von App-Abstürzen. Die Einstellung "Einfach" lässt Windows 10 am wenigsten Informationen verschicken.
- Freihand- und Eingabeerkennung verbessern sollte ausgeschaltet werden.
- Individuelle Benutzererfahrung sollte ebenfalls nicht aktiv sein.
- Die Diagnosedatenanzeige sollte auch nicht verwendet werden.
- Die Feedbackhäufigkeit sollte auf "Nie" gesetzt werden.

#### Aktivitätsverlauf

Beide Punkte sollten nicht aktiviert sein.

### WLAN-Einstellungen

Die WLAN-Optimierung verbindet den Rechner in der Standardeinstellung auch mit unsicheren Drahtlosnetzen und lässt den Anwender außerdem auf Wunsch WLAN-Passwörter mit seinen Kontakten austauschen. Diese Funktionen lassen sich unter "Netzwerk und Internet" -> "WLAN" abschalten.

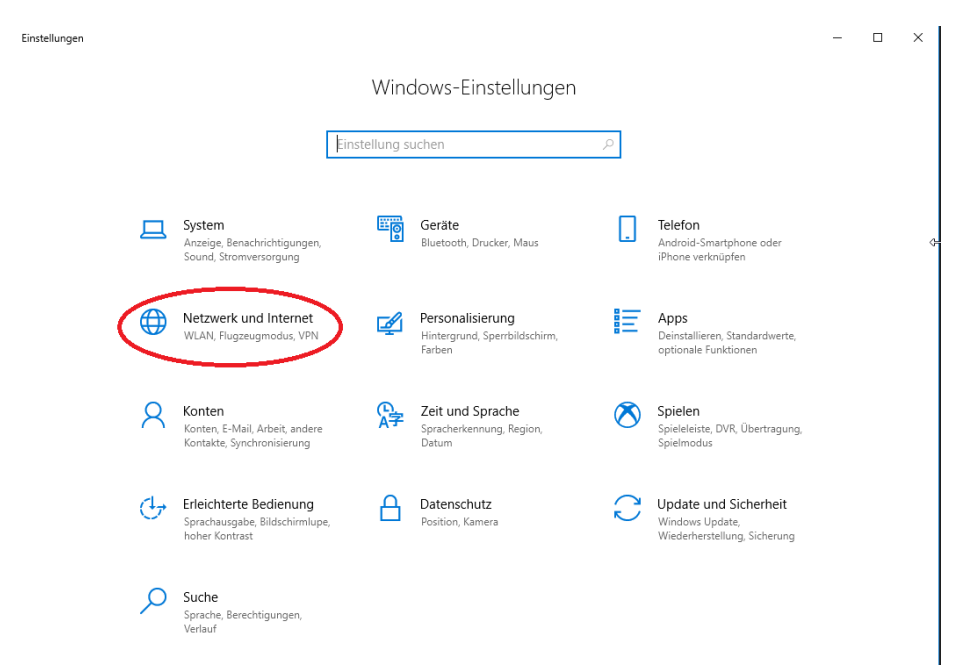

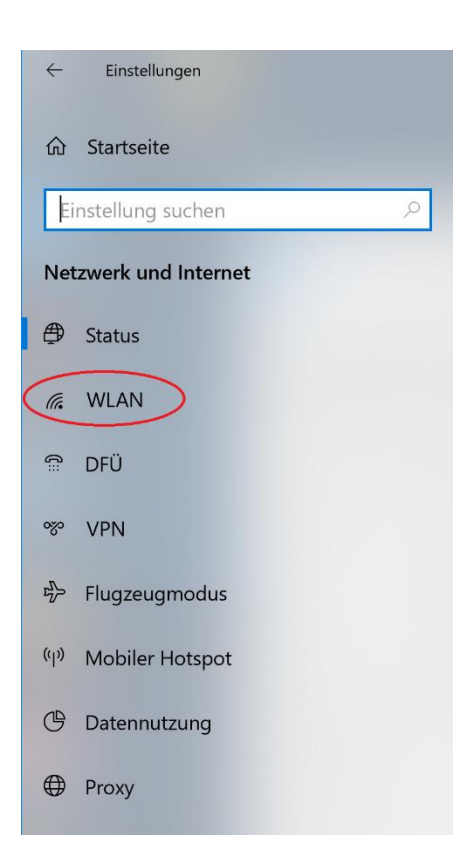

## **WLAN**

Diese Einstellung gilt für neue Verbindungen.

Zufällige Hardwareadressen verwenden

 $\overline{\bullet}$  $\bigcup$  Aus

Hotspot 2.0-Netzwerke

An bestimmten öffentlichen Orten, beispielsweise Flughäfen, Hotels und Cafés, sind u. U. Hotspot 2.0-Netzwerke verfügbar.

Onlineregistrierung zum Verbinden verwenden

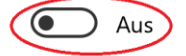

Wenn diese Option aktiviert ist, wird nach der Auswahl eines Hotspot 2.0-Netzwerks eine Liste mit Netzwerkanbietern für die Onlineregistrierung angezeigt.

Damit haben Sie Windows 10 noch nicht optimal auf Ihre Bedürfnisse eingestellt, aber zumindest die wichtigsten Einschränkungen vorgenommen.